# 효율적인 평가를 위한 문항 관리 시스템의 설계 및 구현

박 경 태\*. 이 재 무\*\*. 장림초등학교\*. 부산교육대학교 컴퓨터교육과\*\*

#### 요 약

일선 교육 현장에 ICT의 본격적 활용과 함께 교육 방법 및 평가에서 많은 발전과 변화가 일어나고 있 다. 그러나 교육 평가에 있어서 현장 교사들이 실제적 효율성을 느끼기에는 부족한 실정이다. 특히 평가 결 과를 교육에 활용하는 데는 미비한 실정이다. 이의 원인은 계속되는 평가 결과를 유지시키지 못하는 경우 도 많으며, 그 결과를 아동의 지속적인 학습활동에 반영시키지 못하기 때문이다.

본 연구에서는 다양한 형태의 문항을 쉽게 관리할 수 있으며, 문제의 유형에 적합한 정형화된 폼을 제시 하여 교사들이 문제를 간단하고 편리하게 제작하고, 평가 내용을 다양한 관점에서 확인할 수 있는 효율적 인 문항 관리 시스템을 개발한다.

# Design and Implementation of Test Management System to Evaluate Efficiency

# Park Kyung Tae\*. LEE, JaeMu

# Jangrim Elementary School\*. Busan National Education University\*\*

#### ABSTRACT

Lots of developments and changes are happening with ICT utilization in the field of education. However, most teachers can't feel the practical efficiency in an evaluation. Specially, they are not keeping and using continuously the evaluation result. Therefore they cannot reflect the results in continuous learning activity of a child.

We developed the test management system that supplies the forms, which facilitate the control of the various test items and are suitable for the test types. Through this system, teachers can easily design the tests and develop the content of evaluation. They can improve educational efficiency using various perspective evaluation results.

Keyword : Test Management System, Online Test System

# 1. 서론

네트워크의 대중화와 컴퓨팅 환경의 발전 추세 에 따라 학술, 정치, 경제, 문화, 과학기술 등의 사 회 전 분야에서 웹을 이용한 정보제공과 처리가 일 반화 되어가고 있으며 교육 분야에서도 웹을 이용 한 다양한 교육의 수행이 전개되고 있다[5][8].

그러나 현재까지 네트워크를 이용한 교육에서 교육이라는 하나의 커다란 과정 속에 존재하며 그 속에서 교육목표의 실천여부를 점검하고 내용과 방 법을 교정하는 시사점을 마련해 주고, 성과를 판단 하고 또 그에 따른 보완조치에 대한 정보를 제공하 는 다양한 학습평가를 위한 노력들은 미비한 편이 라 할 수 있다. 현재 대부분의 시스템에서의 학습 평가 방법은 올려져 있는 온라인 평가 문제들에 대 한 문제풀이나 원하는 문제의 검색 수준에 그쳐 학 생들의 개별 수준을 고려한 개별 학습의 측면에서 부족한 실정이다[1].

특별히, 수행평가가 강조되고 있는 시점에서 학 습자의 수준에 맞는 시험문제의 제작과 평가가 이 루어지기 위한 시스템의 개발이 필요하다.

따라서, 본 연구에서는 다양한 형태의 문항을 제공하여 교사들의 의도에 맞는 평가를 지원하고, 교사와 학생 모듈의 적절한 정보 공유를 통하여 개 별화 평가 및 학습에 도움을 주며, 평가 내용을 다 양한 관점에서 확인할 수 있는 효율적인 문항 관리 시스템을 개발한다

#### 2. 선행 연구

본 연구를 위한 선행 연구를 살펴보면 다음과 같다.

오은경은 "원격 교육 시스템을 위한 LINUX 환 경하에서의 웹기반 문제 은행 Sub-System 설계 및 구현"에서 기존의 Windows NT 계열 환경하의 원격 교육 시스템에서 탈피하여 LINUX 기반에서 개발하여, 사용자 수의 증가와 쉬운 작업 환경을 조성하여 원격 교육의 취지인 공동의 여러 사람에 게 어디서나 교육을 받고자 하는 목표를 달성하고 자 하였다[9].

그러나 이 시스템은 단순히 문제의 출제와 풀이 라는 단순한 기능 구현에만 국한되어 있으므로 교 사와 학생 사이의 상호작용이 거의 배제된 환경만 이 제공되며, 교사에 의해 출제된 문제 자체에 대 한 아동의 반응 경로가 폐쇄되어 있다. 또한 다양 한 형태의 문제에 맞는 적절한 문항작성 폼이 제시 되지 못하고 있다.

김윤태는 "WWW에서 문제은행 중심의 학습평 가 시스템의 설계와 구현"에서 WWW 상에서 문 제를 통한 실시간 학습과 평가가 가능하게 하여 학 습자들이 직접 서버에 접근해 학습할 수 있도록 하 였다[2]. 교사가 특정 과목에 대한 문제들을 문제은 행 방식으로 관리하면서 문제 생성시 검색기능을 활용하여 한 단원에 편중되는 것을 막고 문제를 상, 중, 하로 난이도를 주어 학습 평가에 신뢰도를 높이고자 하였다. 또한 기존의 텍스트 문자 위주의 문제방식을 보완하여 멀티미디어 동영상 문제를 출 제할 수 있게 하였고 문제 유형도 다양화 하였다.

그러나 교사는 문제를 출제 및 수정할 수밖에 없어 학습자가 어떤 난이도에서 몇 문제를 풀이할 지 등에 대한 통제가 어려우며, 집단적인 평가가 힘든 면이 있다. 그리고 매 문항마다 즉시 채점이 원격으로 이루어지므로 문항 풀이에 대기 시간이 많이 소모되어 평가 중간에 학습자가 평가를 중단 할 우려가 있다.

박광운은 "웹을 이용한 학습자 중심 문제은행 저작 시스템의 설계 및 구현"에서 문항을 효율적으 로 개발하고, 개발된 문항에 대해서는 문항의 형태, 내용, 난이도 등을 포함한 문항의 특성에 관련된 각종 정보들을 문항과 함께 체계적으로 저장하고 관리하며, 학습자의 요구조건에 따라 동적으로 문 항을 분류하여 제시하고, 그에 따른 평가 결과를 지속적으로 제공할 수 있는 문제은행 시스템을 개 발하였다[1].

그러나 문항의 출제가 무작위로 된다는 점에서 같은 문제가 연달아 제출되는 경우가 있으며 어느 정도 수준이 완전학습 되었는가의 기준이 모호한 면이 있다. 그리고 이 시스템은 아동의 교과 교육 에 적합하다기 보다는 각종 자격시험에 보다 적절 한 면이 있다.

위 선행 연구 이외에도 기존 개발된 평가 시스 템[3][6][7][10][11]들을 살펴보면 공통적으로 각 문 항의 난이도를 교사가 문항을 작성할 때 제시한 것 과 아동이 실제로 평가를 하고 난 후의 난이도가 서로 다를 경우 이를 정정할 방법이 아예 없거나 어렵다는 사실이다. 그리고 교사 모듈과 학생 모듈 간의 정보 공유가 부족하다. 이들의 효율적인 평 가를 위해서 반드시 필요한 기능일 것이다.

따라서 본 연구에서는 교사가 설정한 난이도와 실제 아동의 평가 결과에서 도출되는 난이도를 비 교할 수 있어 이미 출제된 문항의 난이도를 쉽게 변경할 수 있는 방법을 제시하고자 한다. 그리고 교사 모듈과 학생 모듈 정보를 적절히 공유하도록 한다.

### 3. 문항 관리 시스템 개발

#### 3.1 개발 방향

본 문항관리 시스템의 개발 방향은 다음과 같다. 첫째, 문항관리 시스템을 구축하여 교사용 모 듈에서 사용한 애플리케이션을 학습자용 모듈에서 도 별다른 수정없이 사용할 수 있도록 하여 소프트 웨어를 재사용할 뿐 아니라 전체적인 시스템 유지 및 관리를 쉽게 할 수 있도록 한다.

둘째, 문항 검색에서 작성, 수정, 학습자 평가 및 결과 보기의 전반에 걸친 일관된 인터페이스를 제공한다.

셋째, 교사의 의도적인 교육적 기준에 의한 문 항 풀이 방법 뿐 아니라 학습자 스스로가 자기 수 준에 맞는 문항 평가를 쉽게 할 수 있도록 다양한 검색 조건을 입력하여 사용할 수 있게 한다.

넷째, 문항 자체의 내용 수정 뿐 아니라 문항 출제 교사가 정해둔 각 문항의 난이도에 대한 수정 경로를 제공한다.

다섯째, 평가지와 문항에 대한 학습자의 생각 을 남길 수 있어 평가 문제나 평가지를 작성한 교 사에 대한 피드백을 제공할 수 있게 한다.

#### 3.2 개발 환경

본 시스템은 서버 환경으로 Wow Linux 7.0을 운영체제로 하여 웹서버는 Apache 1.3.26을 사용하 고 데이터베이스는 MySql 3.23.52, PHP 4.2.3을 사 용하였다.

#### 3.3 시스템 구성

본 시스템은 교사 모듈과 학습자 모듈의 두 영 역으로 구성되어있다. 본 시스템의 전체적인 구조 는 (그림 1)과 같다.

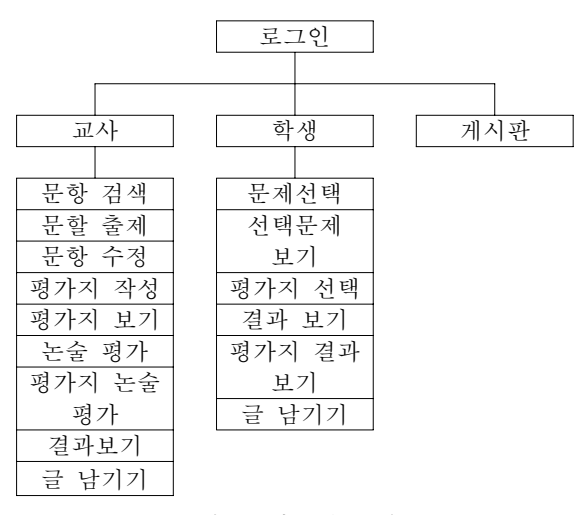

(그림 1) 시스템 구성도

#### 3.4 교사 모듈

#### 3.4.1 문항 검색

교사의 첫 접속 화면은 (그림 2)처럼 문항검색 화면으로 설정하였다. 이는 본 시스템이 효율적인 평가에 관점을 보다 더 많이 두고 있으므로 교사는 문항과 평가지를 검색하고 아동의 평가 결과 관리 에 치중하여 작업 할 것이라 기대되기 때문이다. 여기에서는 여러 항목의 검색 조건을 설정할 수 있 도록 하여 원하는 종류와 수준의 문항을 보다 빠른 시간에 검색할 수 있다. 모듈의 재사용 측면에서 이 문항 검색 모듈은 그대로 아동용 첫 화면에 쓰 인다. 즉, 교사와 아동의 첫 화면이자 문항검색 조 건 입력 화면은 같은 모듈을 사용하므로 차후 이 항목을 수정 또는 보완하게 될 경우 한 번의 작업 으로 교사와 아동 모두를 동시에 관리할 수 있다.

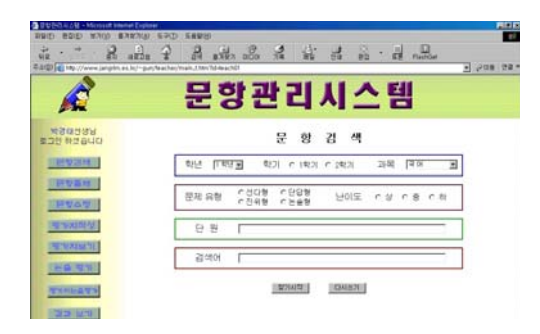

(그림 2) 교사의 검색조건 입력 화면

(그림 3)처럼 문항 검색 조건을 설정하여 검색된 문항을 보여 주는 검색결과 리스트는 다른 유사 메 뉴에 조금씩 수정되어 사용되었다. 기본적으로 서 버에서 자료를 가져오는 방식은 모두 같기 때문에 각 메뉴나 항목에 적합한 자료들만 조합해서 보여 주는 방식을 조금씩 수정하여 사용하였다. 이로 인 해 여러 메뉴에서 보여지는 문제의 메타 데이터에 대한 인식이 쉽고 빨라져서 전체적이 시스템 사용 효율성이 높아질 수 있다.

문항검색결과

|            |                      |      |       | $2/7$ page | $(4.652)$ <b>C</b> | - 19 |
|------------|----------------------|------|-------|------------|--------------------|------|
| 문제음형       | 白田                   | 경색에  | YOUS. | 仅反告        | 날짜                 | 담기   |
| <b>MD</b>  | 3-(2)면속을 통해 본 조산들의 삶 | 견궁   | 죽     | 양옥석        | $2002 - 10 - 29$   | п    |
| 단답         | 3-(2)면속을 통해 본 조산들의 삶 | 단군왕경 | 즂     | 양목석        | 2002-10-29         | п    |
| <b>ALL</b> | 2-(2)참단 기술과 산업의 발달   | 유견공  | 죽     | 양옥석        | 2002-10-29         | п    |
| 26 全       | 2-(2)침단 기술과 산업의 발달   | 문화산  | 샽     | 양목성        | $2002 - 10 - 29$   | п    |
| <b>ALL</b> | 3-(1) 조상들의 명과 술기     | 圣徒   | 륮     | 特定併        | 2002-10-29         | п    |
| 선다         | 2-(2)참단 기술과 산업의 발달   | 인공 위 | 즂     | 양옥석        | 2002-10-29         | п    |
| 선다         | 3-(1) 조상들의 명과 술기     | 조상   | ū     | 박권태        | $2002 - 10 - 29$   | п    |
| 단답         | 2-(2)청단 기술과 산업의 발달   | 점단 개 | 즂     | 양옥석        | 2002-10-29         | п    |
| <b>MD</b>  | 3-(1) 조상들의 명과 술기     | 조상   | 삳     | 박경원        | 2002-10-29         | п    |
| 선다         | 2-(2)침단 기술과 산업의 말달   | 첨단 산 | ă.    | 양목성        | $2002 - 10 - 29$   | п    |

(그림 3) 교사의 문항검색 결과

문제 담기 기능을 사용해 평가지를 작성하기 위 한 사전 작업을 할 수 있다. 교사가 의도적으로 조 건을 만족시키는 문항을 검색한 후 그것을 기반으 로 평가지를 만들 문항을 이 검색결과 화면에서 저 장시켜 두었다가 평가지 작성 메뉴에서 그 문항들 을 한번 더 점검한 후 최종 작성하게 된다.

문항의 실제 내용은 링크된 검색어나 단원 등을 선택하면 확인된다. 이 때 각 문항 유형에 맞는 폼 에서 선택된 문항의 내용을 확인할 수 있다. 이 양 식은 기본적으로 모든 문항 상세 내용 보기나 작 성, 수정 등에 공통으로 사용되는데, 검색 결과 리 스트의 모듈과 마찬가지로 각 세부 메뉴의 기능이 나 목적에 맞도록 그 형태나 입출력 양식을 조금만 수정하여 재사용함으로써 사용자에게 일관된 인터 페이스를 제공한다.

#### 3.4.2 문항 출제

|              |                | 군 왕 돌 새               |         |
|--------------|----------------|-----------------------|---------|
| 학년<br>1 학년 보 | 학기 6 1학기 C 2학기 | 과목                    | 국어<br>Ξ |
| 문제 유형        | 사지선다형 보        | 난이도 : 0 상 : 6 중 : 0 하 |         |
| 단 원          |                |                       |         |
| 검색어          |                |                       |         |
|              | 문제작성           | 다시쓰기                  |         |

 $\mathbf{C}$  at  $\mathbf{C}$  at  $\mathbf{C}$ 

(그림 4) 문항출제 - 메타 데이터 입력

(그림 4)의 문항 출제 화면은 출제하고자 하는 문항의 메타 데이터(학년, 학기, 과목, 난이도, 문 항유형, 단원, 검색어)를 입력하고 문항작성을 단추 를 클릭하면 선택한 문항 유형에 맞는 입력 양식이 제시된다.

이 양식은 문항 검색에 사용되었던 검색 조건 입력 양식을 수정하여 사용하였다. 따라서 문항의 메타 데이터에 관련되는 모든 입출력 폼은 이와 같 은 형태를 가지게 되어 직관적으로 시스템을 사용 할 수 있다.

선택된 문항 유형에 따라 각각 다른 형태의 문 항 입력 폼이 제시된다. 따라서 교사는 문항의 유 형만 정확히 입력하면 각 문항의 구조에 알맞은 양 식이 제시되므로 별다른 어려움 없이 여러 종류의 문항을 작성할 수 있다. (그림5)(그림6)(그림7)(그림 8)은 각 유형의 문항 작성 폼이다.

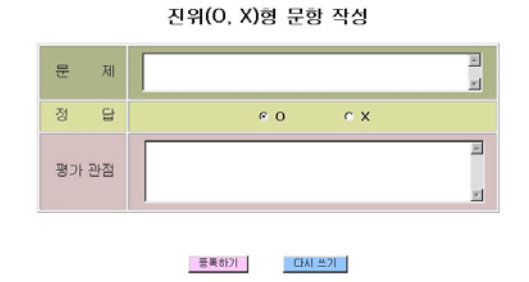

(그림 8) 진위형 문항 작성 폼

# 3.4.3 문항 수정

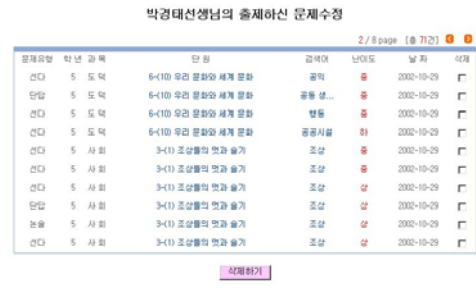

(그림 9) 문항수정 목록

먼저 현재 로그인 한 아이디의 교사가 제출한 모든 문제가 (그림 9)처럼 제시된다. 문항 검색 결 과 보이기에 사용한 폼을 수정하여 사용하였다. 단 원이나 검색어를 선택하면 각 문항의 난이도와 단 원명, 검색어의 메타 데이터와 함께 문제 내용을 일괄적으로 수정할 수 있는 화면이 제시된다. 화면 윗쪽의 양식은 메타 데이터 작성에 사용된 양식을, 아랫쪽은 문항 작성에 사용된 유형별 입력 폼을 혼 합하여 사용하였다. 따라서 문항의 유형에 따라 문 항 수정 폼이 그에 맞게 제시된다. (그림 10)은 단 답형 문항수정 화면의 예이다.

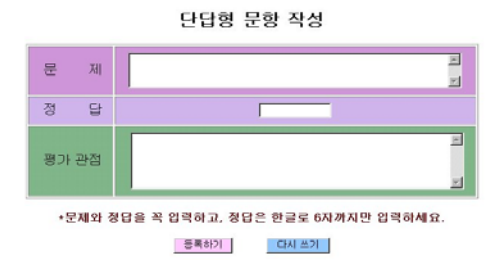

(그림 5) 단답형 문항 작성 폼

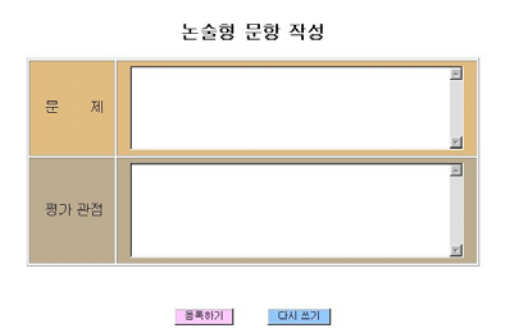

(그림 6) 논술형 문항 작성 폼

사지 선다형 문항 작성

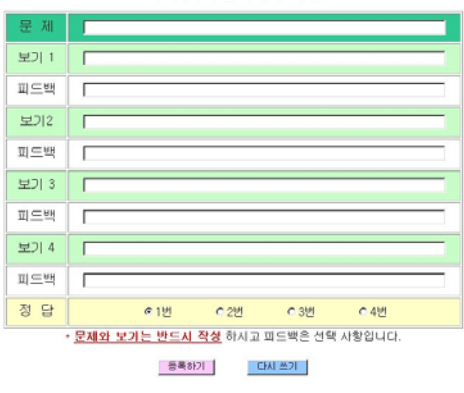

(그림 7) 사지선다형 문항 작성 폼

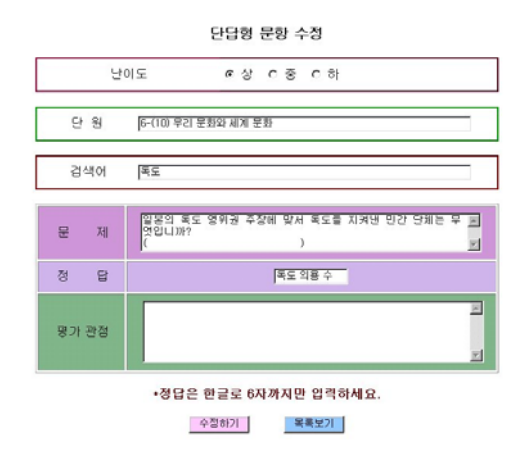

<sup>(</sup>그림 10) 단답형 문항수정

# 3.4.4 평가지 작성

초기 화면의 문항 검색 화면에서 교사는 교육적 의도를 가지고 검색조건을 조합하여 문항을 검색한 다. (그림 11)은 그 결과 리스트이다. 이 리스트에 서 다시 문항을 선택하여 하나의 평가지에 담기 한 문제들이 이 메뉴에서 확정되어 하나의 평가지를 만들게 된다.

평가지란 여러 개의 문제들이 하나의 묶음으로 모여 있는 형태다. 학생들이 자기가 원하는 문항만 검색․선택하여 풀이하는 방법은 자칫 편협된 학습 습관을 길러 줄 수 있으므로 평가지는 교사의 적극 적인 개입이 요구되는 상황에서 유용하게 사용할 수 있을 것이다.

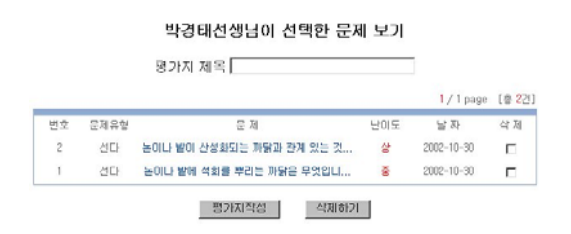

#### (그림 11) 교사가 선택한 문제 리스트

평가지에 담겨진 문항들의 공통된 특성을 평가 지 제목으로 작성하여 각 평가지들의 분류와 탐색 을 쉽게 하도록 하였다.

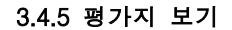

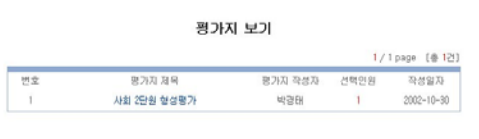

#### (그림 12) 평가지 보기

모든 교사가 만든 평가지를 검색할 수 있다. 평 가지 제목을 선택하면 그 평가지에 담긴 문제들의 리스트가 (그림 12)처럼 제시된다. 평가지 선택 인 원은 현재까지 그 평가지를 선택해서 풀이한 아동 수를 나타낸다.

#### 3.4.6 논술문항 평가

아동이 풀이한 모든 논술형 문제를 보여준다. 문제를 선택하면 그 문제의 아동 응답에 대한 평가 를 작성할 수 있다.

논술형 문항은 그 특성상 정답과 오답이 있을 수 없으므로 그에 대한 평가가 맞다, 틀리다의 개 념을 벗어난다. 문제 내용을 참조하여 아동 응답을 교사가 역시 논술적인 방법으로 평가를 해 주는 것 이다. (그림 13) 논술형 문항 평가 화면의 예이다.

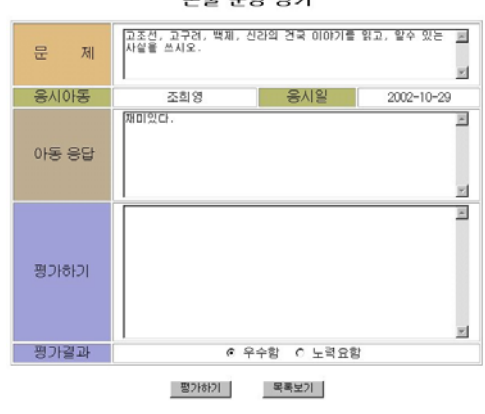

논술 문항 평가

(그림 13) 논술형 문항 평가

평가 결과의 우수함, 노력요함의 선택은 그 문항 의 간략한 평가일 뿐 아니라 그 문항의 평가가 이 루어 졌는가를 아동에게 알려주는 역할도 한다.

# 3.4.7 평가지 논술 평가

평가지에 담겨진 논술형 문항의 경우 따로 평가 를 하도록 하였다.

#### 3.4.8 결과 보기

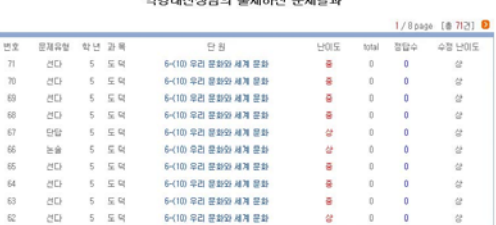

**HEREBAND TO STREET PRIZES** 

(그림 14) 출제된 문항 평가 결과 보기

현재 로그인 한 교사가 출제한 문항의 평가 결 과를 (그림 14)처럼 볼 수 있다.

아동들이 문항을 풀이하여 나타난 결과 재계 산된 난이도와 그 문제를 풀이한 결과와 교사가 문 제를 작성할 때 설정해 둔 난이도가 차이 날 때 아 동들이 풀이한 결과의 난이도를 제시한다. 따라서 문항을 작성한 교사가 문항 수정 메뉴에서 다시 난 이도를 조절할 수 있도록 도와준다.

# 3.5 학생 모듈

### 3.5.1 문제 선택

기본적으로 교사의 문항검색 화면과 동일하다. 검색 조건을 입력하여 검색된 문항을 보여주는 검 색 결과 리스트 화면도 교사용 화면과 동일한 양식 을 사용하였다.

단지, 여기에서의 문제담기 항목은 교사에서 평 가지에 문제 담기와 달리 그냥 자기 자신이 풀이하 고 싶은 문제를 하나의 묶음으로 만드는 기능이다. 교사의 문제담기를 통한 작성된 평가지는 영구히 보존되나 아동이 선택한 문제는 담기를 해서 풀이 를 한 그 순간만 하나의 묶음으로 그 풀이가 끝나 면 그 묶음은 해체된다. 선택된 문제들은 선택문제 보기 항목으로 넘겨져 처리된다.

#### 3.5.2 문제 풀기

아동의 문항 검색 결과 화면에서 선택한 문제 를 보여 주는 곳이다. 이 메뉴의 삭제 항목은 교사 용과 마찬가지로 조건에 부합되는 문항의 묶음에서 제외시키는 기능을 한다. 문제 풀이하기를 선택하면 각 유형별 문항 작성 양 식과 유사한 양식에 문제가 제시된다. 각 문제의 정오 판정은 다음 문제를 선택하면 즉시 판정이 나 고 그 결과가 별도의 테이블에 저장된다. 여기에서 판정된 결과에 따라 교사의 결과보기 화면에 난이 도가 재계산되어 제시된다. 다음의 (그림 15)는 단답형 문제풀이의 예이다.

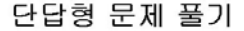

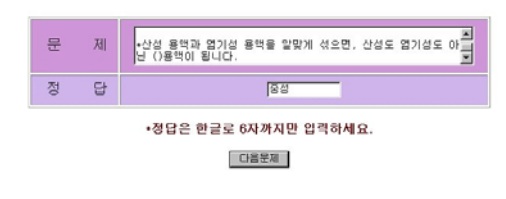

(그림 15) 문제 풀기 화면 - 단답형

#### 3.5.3 평가지 선택

교사 모듈의 평가지 보기와 같은 양식으로 구성 되어 있다. 평가지의 제목을 선택하면 평가지에 담 긴 문제들을 풀이하기 시작한다. 이 풀이 과정은 학생 스스로 선택한 문제 풀기와 같은 방식으로 진 행되고 결과도 같은 경로로 저장된다.

#### 3.5.4 평가 결과 보기

(그림 16)은 문항별 결과 보기를 통해 자기 자신 이 풀이한 문제를 점검하고, 교사의 평가 관점이나 조언을 통해 틀린 문제에 대한 피드백을 받을 수 있다.

문제를 선택하면 그 문제의 유형에 맞는 양식에 문제와 정답, 교사의 평가 관점이나 피드백을 볼 수 있다.

한 아동이 같은 문항을 여러 번 풀이한 경우 그

결과를 모두 보여주고 있다. 이는 언제 그 문제를 풀었는데 그 때의 결과와 다시 풀이한 결과를 비교 함으로 아동 스스로가 자기 자신의 변화를 알 수 있도록 하기 위해서이다.

|                |           |                            |                       |                | 1/2 раде (@ 162) 8 |
|----------------|-----------|----------------------------|-----------------------|----------------|--------------------|
| 博堂             | 学习区划      | 异月                         | 音談                    | <b>HOLS</b>    | $\simeq 35$        |
| 16             | 선다        | 다음 중 산설비의 피해가 아닌 것은 애느 것입니 | ٥                     | 85             | $2002 - 10 - 30$   |
| 15             | <b>AD</b> | 다음 중 산설비의 피해를 줄이기 위한 방법은 어 | $\boldsymbol{\times}$ | 픚              | $2002 - 10 - 30$   |
| 14             | 단답        | EI용 () 안에 알맞은 말을 쓰시오 • 산성  | ٥                     | 85             | $2002 - 10 - 30$   |
| 13             | 단답        | 석회수를 붉은 리트대스 중이에 문해 보았더니   | x                     | #5             | 2002-10-30         |
| 12             | <b>ND</b> | 농이나 발이 산성화되는 까닭과 관계 있는 것까  | Ō                     | 盘              | 2002-10-30         |
| 11             | 견다        | 논미나 발에 석회를 빠리는 파닭은 모였었니까?  | ٥                     | 暑              | $2002 - 10 - 30$   |
| 10             | 단답        | 다음 0안에 알맞은 말을 쓰시오. •환인의    | o                     | 85             | $2002 - 10 - 29$   |
| $\overline{9}$ | <b>AD</b> | 다음 중 교조선의 건국 정신으로 알맞은 것은 아 | Ŏ                     | R <sub>2</sub> | 2002-10-29         |
| ğ,             | 선다        | 고구려와 신라의 시조는 앞에서 태어났다고 전해  | ô                     | 륝              | $2002 - 10 - 29$   |
| 7              | と合        | 고조선, 고구려, 백제, 신라의 건국 미미기를  | 노력요한                  | 偼              | 2002-10-29         |

(그림 16) 학생 평가 결과 보기

논술형 문항의 경우 교사 모듈에서 논술 평가가 아직 이루어지지 않았다면 평가 중이라는 메시지가 제시된다.

#### 3.5.5 평가지 결과 보기

평가지 결과 보기는 자기가 풀이한 평가지에 담 긴 문제들을 확인해 볼 수 있다.

# 4. 결론

본 연구는 효율적인 평가가 이루어지도록 도와 주는 문항관리 시스템을 개발하였다.

본 시스템은 다음과 같은 의의가 있다.

첫째, 학습자들의 수준을 고려한 평가가 가능하 다. 개별 문항마다 난이도를 줄 수 있어 최종 평가 지를 작성할 때 전체 난이도를 조절하기 쉽다. 이 난이도는 아동이 풀이한 결과를 토대로 그 적정성 을 재검토할 수 있으므로 객관성을 확보할 수 있 다. 그리고 평가 결과를 다양한 방법으로 확인할 수 있어 교육평가의 본질에 충실한 기능을 수행하 도록 하였다.

둘째, 아동의 평가결과를 데이터베이스로 저장하 여 학업성취도 변화를 쉽게 확인할 수 있으며 평가 유형을 정확하게 파악할 수 있는 자료로 활용할 수 있다. 그리고 이미 출제된 문제를 그대로 또는 편 집하여 재사용이 용이하다.

셋째, 문제 출제 및 관리가 용이하다. 이 시스템 은 문항의 유형에 따른 입출력 양식과 각 종 검색 에 사용된 양식을 시스템 전반에 걸쳐 공동으로 사 용하였기 때문에 학생과 교사 모두에게 일관된 환 경을 제시하였다. 이로 인해 문항 검색, 작성, 수정, 평가에 이르는 평가 과정을 효율적으로 관리할 수 있다.

넷째, 문항 검색 조건을 보다 다양하게 하여 아 동이 자기 수준에 맞는 문제를 선택할 때 빠르고 정확한 결과를 얻을 수 있도록 할 필요가 있다. 개 별적 문항 선택뿐만 아니라 교사가 의도적으로 작 성한 일괄평가에 적합한 평가지를 제작할 수 있어 출발점 평가, 진단평가 등에 유용하게 사용할 수 있을 것이다.

향후 연구 과제로는 반복되는 아동의 평가 결과 를 이용하여 아동의 학습 진행 정도뿐만 아니라 학 습 유형을 분석하여 선호하는 방법과 기피하는 유 형을 파악하여 아동에게 적절한 피드백을 제공하고 아동 개개인의 학습 과정을 전체적으로 안내하는 시스템의 개발이 필요하다.

#### 참고문헌

- [1] 강종규, 박상우, 김현숙, 김계환, 진성일(1997). "WWW에서 대화형 원격 한자학습 시스템". 한국정보처리학회 논문지 제4권 제3호.
- [2] 김윤태(1998). "원격 교육을 위한 WMPB의 설 계와 구현". 한국정보처리학회 98추계학술발표 논문집 제5권 제2호.
- [3] 김은미(1998). "클라이언트/서버환경에서 수준 별 학습을 위한 학생평가시스템 구현", 부경대 학교.
- [4] 박광운(1999). "웹을 이용한 학습자 중심 문제 은행 저작시스템의 설계 및 구현", 한국교원대 학교 대학원 석사학위 논문.
- [5] 박귀자, 백동근, 박지환, 박만곤(1998). "멀티미 디어 저작도구를 이용한 인터넷용 코스웨어의 설계 및 구현". 한국멀티미디어학회 춘계학술 발표논문집, pp.290-295.
- [6] 박규석, 김창근(1998). "Web 기반 온라인 학습

평가 시스템의 설계". 경남대학교 부속 공업기 술연구소 논문집 제15집 제2호.

- [7] 서대교(1998). "인터넷을 이용한 시험 및 과제 물 처리 방법에 관한 연구", 한국정보처리학회 98추계학술발표논문집 제5권 제2호.
- [8] 송혜정(1996). 인터넷상에서의 전산학과 학생들 을 위한 C언어 교육 시스템의 설계 및 구현, 성신여자대학교 교육대학원 석사학위 논문.
- [9] 오은경(2000). "원격 교육 시스템을 위한 LINUX 환경하에서의 웹기반 문제 은행 Sub -System 설계 및 구현", 인하대 교육대학원 교 육학 석사학위논문.
- [10] 조재완, 장세희, 백장현, 김영식(2001). "Computerized Adaptive Test 평가모형을 적용한 웹 평가 시스템의 설계 및 구현". 한국정보교 육학회, 하계학술발표논문집 Vol.6, No.2, p 622.
- [11] 추교흠, 주정은, 김창수(1999). "교수중심의 웹 기반 평가시스템 설계 및 구현". 한국정보처리 학회 '99춘계학술발표논문집 제6권 제1호, pp.737-740.

# 저자 소개

박경태

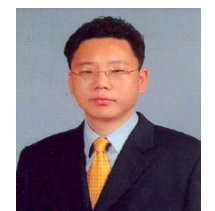

1989년 : 부산교육대학교 졸업 (학사) 2003년 : 부산교육대학교 교육 대학원 졸업(석사) 현재 부산신평초등학교 교사

관심분야 : e-Learning 시스템, 정보영재교육 E-Mail : taedium@chol.com

이재무

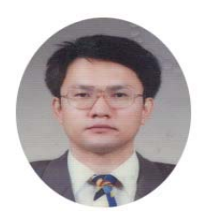

현재 부산교육대학교 컴 퓨터 교육과 교수로 재직 중. 관심분야는, 교수 시스 템, 하이퍼미디어, 데이터 베이스 임.

E-mail : jmlee@bnue.ac.kr